「公開FAQ」「しんきんIBチャットサポート」の提供開始について

しんきんIBヘルプデスクでは、お客様の利便性向上、素早いトラブルシュー ティングを図る等を目的として、お客様からのお問い合わせが多いFAQの公 開およびしんきんIBチャットサポート(チャットボット)を導入しました。イ ンターネットバンキングの操作等でお困りの際はぜひご活用ください。

パソコン、スマートフォンからご利用いただけますので、お気軽にご覧くださ い。

1.FAQについて

お困りの内容を「①よくある質問」、「②カテゴリー」または「③検索ボック ス」より検索することができます。

<トップ画面イメージ(パソコン版)>

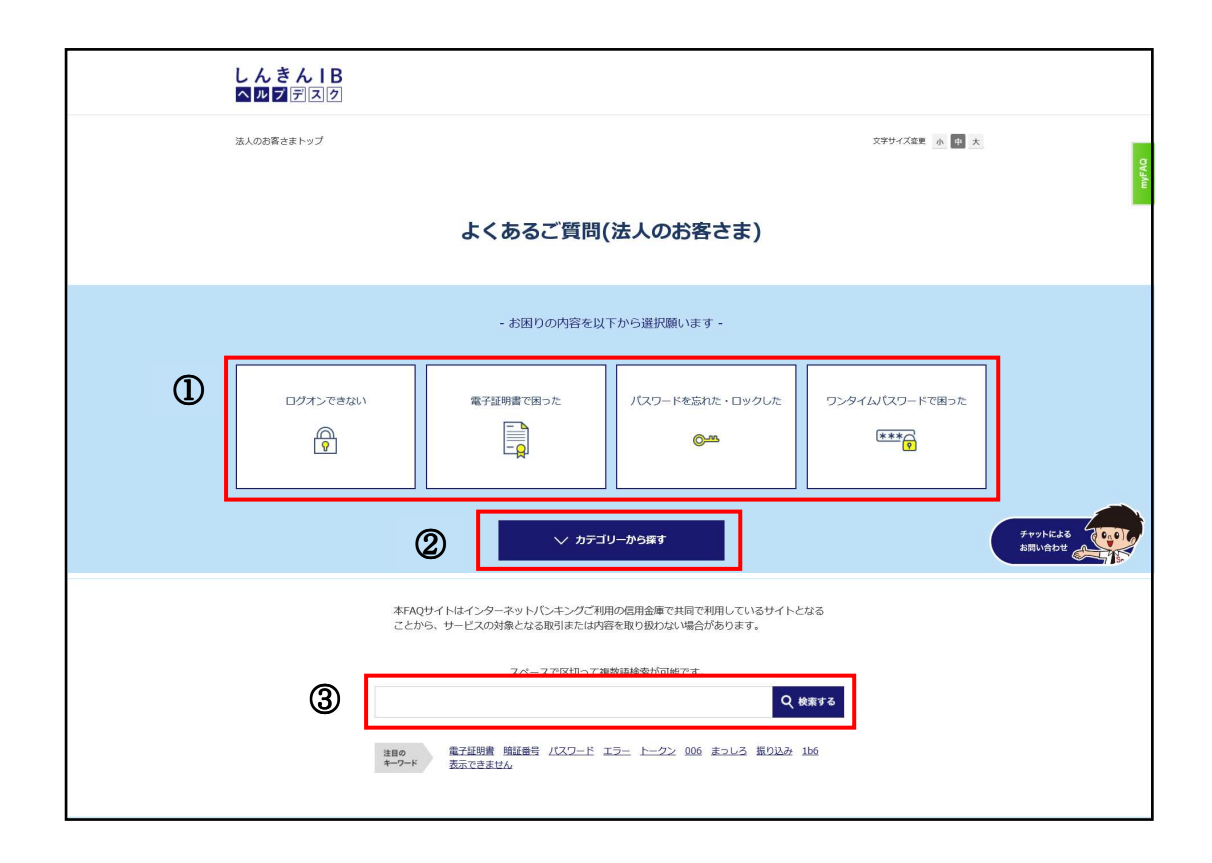

- 2.チャットボットについて
	- (1)FAQトップ画面のバナーをクリックすることでチャット画面が起動 します。

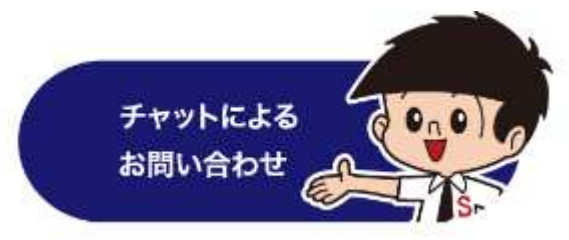

(2)「①利用規約、およびご注意事項」をご確認いただき、「②チャット画面 上で質問を入力・送信」または「③お困りの内容に沿ったカテゴリーを 選択」いただくことでチャットボットが回答します。

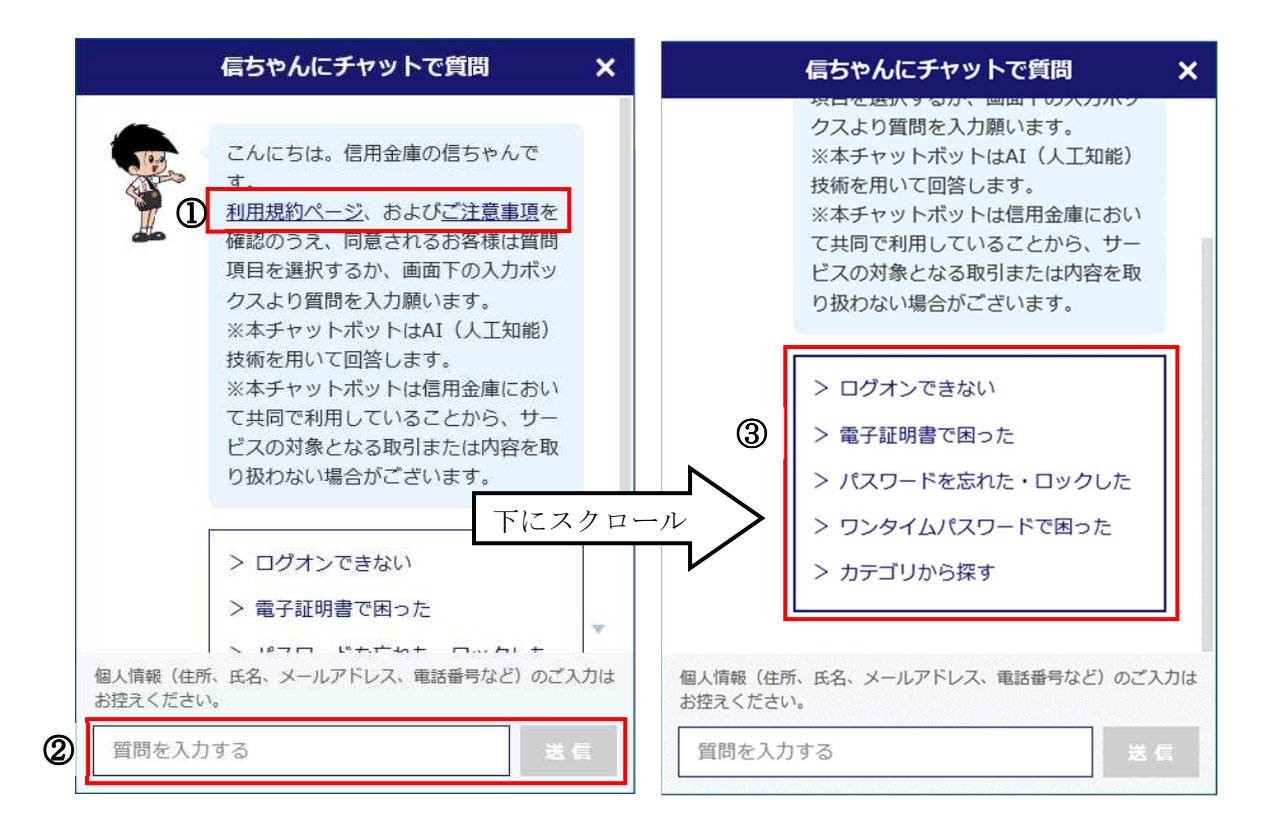

(3)お困りの内容が解決しない場合、「回答はお役に立ちましたか?」で「い いえ」を選択することで"有人チャット"につながる画面に遷移します。そ の後、「はい」を押下することでオペレーターにお問い合わせできます。

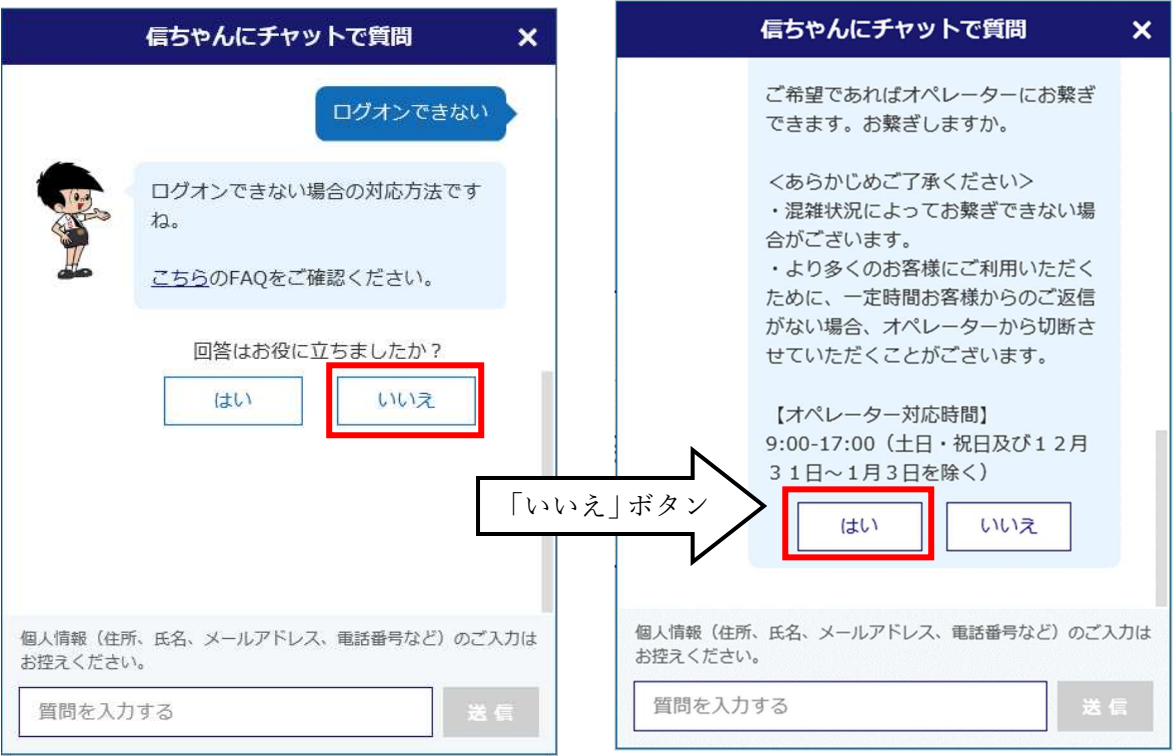

以 上